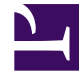

# **SGENESYS**

This PDF is generated from authoritative online content, and is provided for convenience only. This PDF cannot be used for legal purposes. For authoritative understanding of what is and is not supported, always use the online content. To copy code samples, always use the online content.

## Digital Channels Private Edition Guide

Enable a tenant for Digital Channels

9/19/2024

## Contents

- 1 [Prerequisites](#page-3-0)
- 2 [Get contact center ID from GWS](#page-5-0)
- 3 [Add GWS to the list of available GWS services for Nexus](#page-5-1)
	- 3.1 [Create the authentication client](#page-5-2)
	- 3.2 [Verify client](#page-9-0)
	- 3.3 [Add GWS to the nex\\_gapis table for Nexus](#page-9-1)
- 4 [Provision Digital Channels in GWS](#page-10-0)
- 5 [Get the authentication token](#page-10-1)
- 6 [Provision the Universal Contact Service connection](#page-10-2)
- 7 [Provision the tenant in Digital Channels](#page-11-0)
- 8 [Enable routing using Designer Applications](#page-11-1)

Learn how to enable your tenant for Digital Channels.

#### **Related documentation:**

- •
- •
- •

#### **RSS:**

• [For private edition](https://all.docs.genesys.com/ReleaseNotes/Current/GenesysEngage-cloud/PrivateEdition?action=rnrss)

#### Important

"Nexus" is the simplified name we use for the Digital Channels application and nodes, so you'll see that name referenced throughout this document.

Complete the steps on this page to provision your tenant and set up Digital Channels to work with Web Services and Applications (GWS).

#### Prerequisites

Review the **Prerequisites** table and make sure you have all the listed information before you get started. The values in this table are referenced later by the name in the Variable column.

<span id="page-3-0"></span>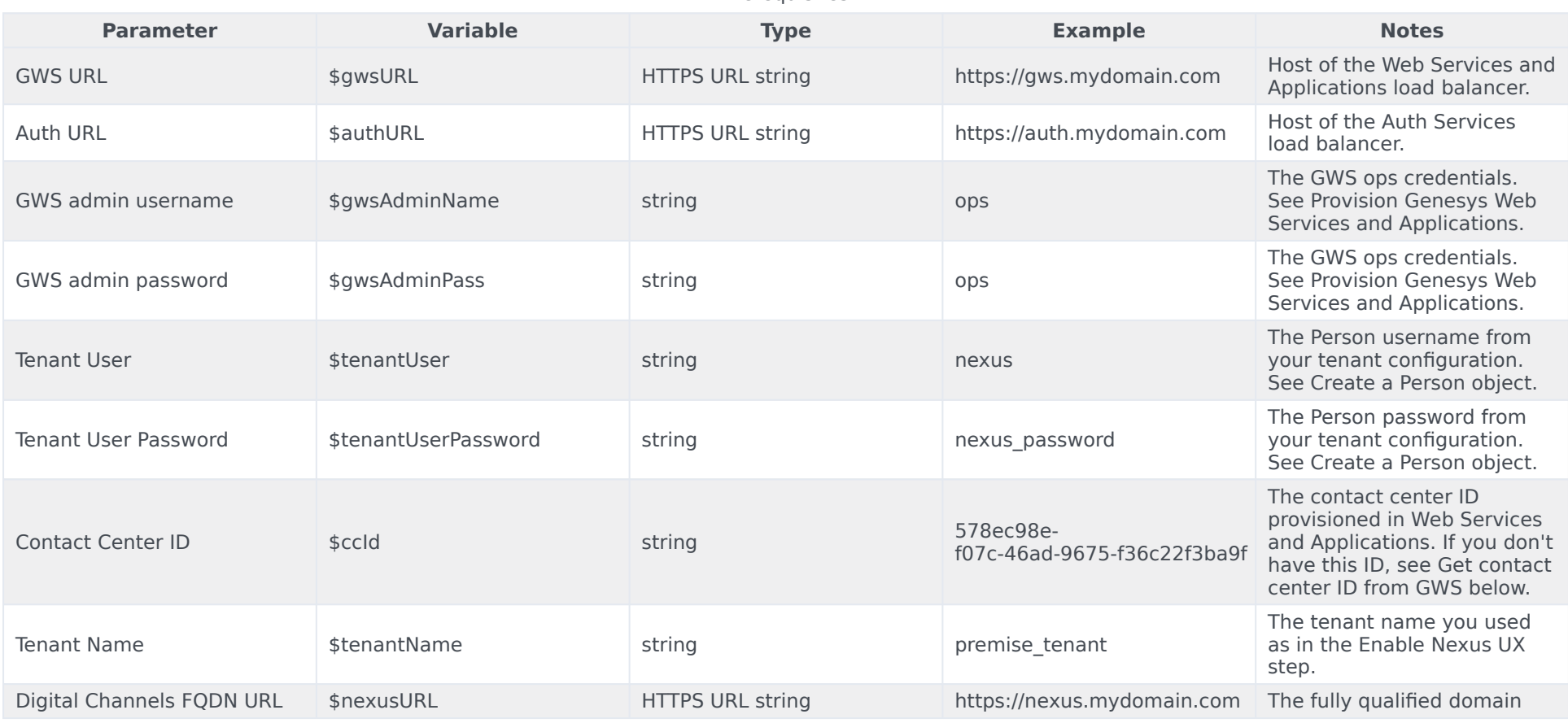

**Prerequisites** 

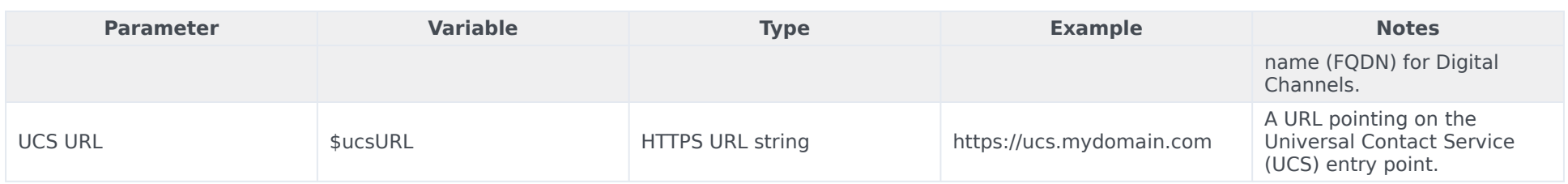

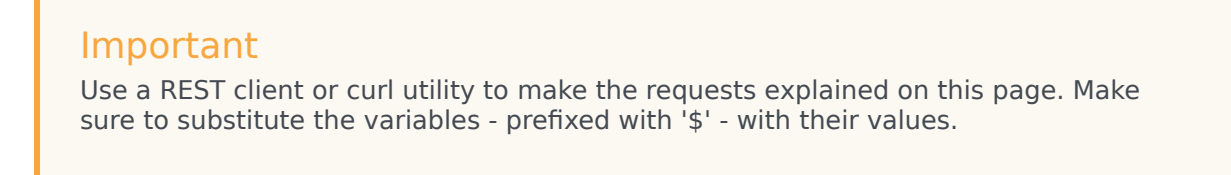

## <span id="page-5-0"></span>Get contact center ID from GWS

#### If you don't have the contact center ID (as specified in the **Prerequisites** table above), you can get it with the following request:

```
curl --user $gwsAdminName:$gwsAdminPass --request GET '$authURL/environment/v3/contact-
centers'
```
#### The expected response:

```
{
    "data": {
        "contactCenters": [
            {
                 "id": "",
                 "environmentId": "",
                 "domains": [
                 ],
                 "auth": "configServer"
            }
        ]
    }
}
```
## <span id="page-5-1"></span>Add GWS to the list of available GWS services for Nexus

Complete the steps in this section to add GWS to the list of available GWS services for Nexus.

#### <span id="page-5-2"></span>Create the authentication client

To create the authentication client, send a POST request to GWS that includes a body parameter called **data** in JSON format. Give **data** the following properties:

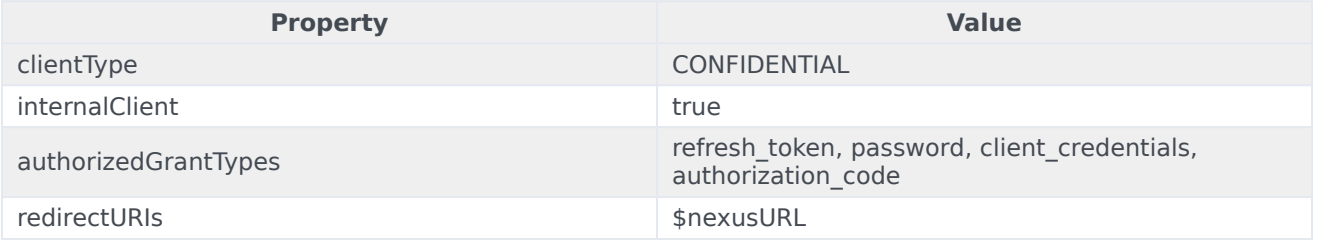

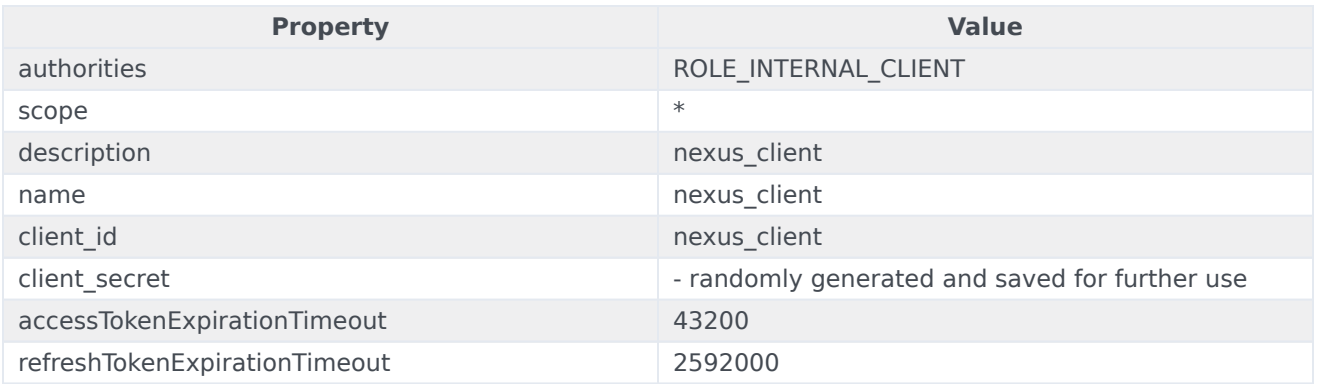

#### Sample request

```
curl --user ops:ops --request POST '$gwsURL' \
--header 'Content-Type: application/json' \
--data '{"data": {
    "internalClient": true,
    "name": "nexus_client",
    "clientType": "CONFIDENTIAL",
    "client_id": "nexus_client",
    "client_secret": "",
    "authorities": ["ROLE_INTERNAL_CLIENT"],
    "scope": ["*"],
    "authorizedGrantTypes": ["client_credentials", "authorization_code", "refresh_token", "implicit", "password"],
    "redirectURIs": ["$nexusURL"],
    "accessTokenExpirationTimeout": 43200,
    "refreshTokenExpirationTimeout": 2592000
    }
}'
```
In the above example, the ops: ops GWS superuser is different for your environment.

Expected response

The expected response is **200 OK**.

#### Verify client

To verify that authentication was successful, send a POST request to GWS:

curl --user nexus\_client: \ --request POST '\$authURL/auth/v3/oauth/token?grant\_type=client\_credentials≻ope=\*&client\_id=nexus\_client&client\_secret='

#### This is the response:

```
{"access_token":"","token_type":"bearer","expires_in":43199,"scope":"*"}
```
#### Add GWS to the nex\_gapis table for Nexus

#### Execute the following query in the PostgreSQL command line interface:

<span id="page-9-1"></span><span id="page-9-0"></span>NSERT INTO nex\_gapis (url, clientid, apikey, clientsecret, created) VALUES ('\$gwsURL', 'nexus\_client', 'NA', '', now());

## <span id="page-10-0"></span>Provision Digital Channels in GWS

#### To provision Digital Channels in GWS, send a POST request to GWS:

```
curl --user $gwsAdminName:$gwsAdminPass --request POST '$authURL/environment/v3/contact-
centers/$ccId/settings' \
--header 'Content-Type: application/json' \
--data '{
    "data":
    {
        "name":"chatservice-uri",
        "location":"/",
        "value":"$nexusURL",
        "shared":false
    }
 }
```
### <span id="page-10-1"></span>Get the authentication token

#### To get the authentication token, send a POST request to GWS:

```
curl --user nexus client: --request POST '$authURL/auth/v3/oauth/token' \
--header 'Content-Type: application/x-www-form-urlencoded' \
--data-urlencode 'username=$ccId\\$tenantUser' \
--data-urlencode 'client_id=nexus_client' \
--data-urlencode 'grant_type=password' \
--data-urlencode 'password=$tenantUserPassword'
```
#### The expected response:

{"access\_token":"","token\_type":"bearer","refresh\_token":"","expires\_in":43199,"scope":"\*"}

As an output of this step, you will have the GWS access token:

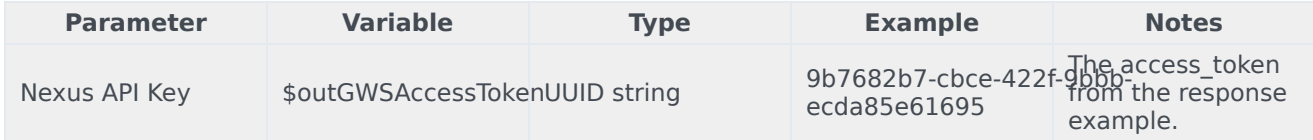

## <span id="page-10-2"></span>Provision the Universal Contact Service connection

You must complete this step if you are using Universal Contact Service in your environment.

Make the following POST request to create the PlatformUCS service:

```
curl -X POST \
  $nexusURL/nexus/v3/provisioning/services/$ccid/PlatformUCS \
  -H 'Content-Type: application/json' \
  -H 'x-api-key: $apiKey' \
  -H 'x-ccid: $ccid' \
  -d \{"url" : "$ucsURL",
    "secret": {},
    "data" : {}
}'
```
## <span id="page-11-0"></span>Provision the tenant in Digital Channels

#### To provision the tenant in Digital Channels, make the following POST request:

```
curl --request POST '$nexusURL/nexus/v3/provisioning/tenants' \
--header 'Authorization: Bearer $outGWSAccessToken' \
--header 'Content-Type: application/json' \
--data '{
  "id": "$ccId",
  "name": "$tenantName",
  "type": "PureEngage",
  "backendurl": "$gwsURL",
  "username": "$tenantUser",
  "token": "$tenantUserPassword",
  "genesystenantid": 1
}'
The expected response:
```

```
{
    "status": {
        "code": 0
    },
    "data": {
        "xapikey": "$nexusApiKey"
    },
    "operationId": "ec90f3d2-f4b5-47fd-9004-2c309398ab38"
}
```
As an output of this step, you will have the specific tenant API key:

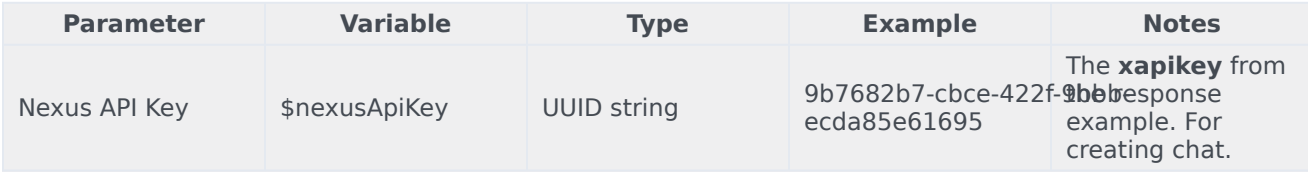

## <span id="page-11-1"></span>Enable routing using Designer Applications

Use Agent Setup to add the following values to the "DesignerEnv" transaction in the Environment tenant. If the transaction doesn't exist, create it with a type of List and "DesignerEnv" as Name and Alias.

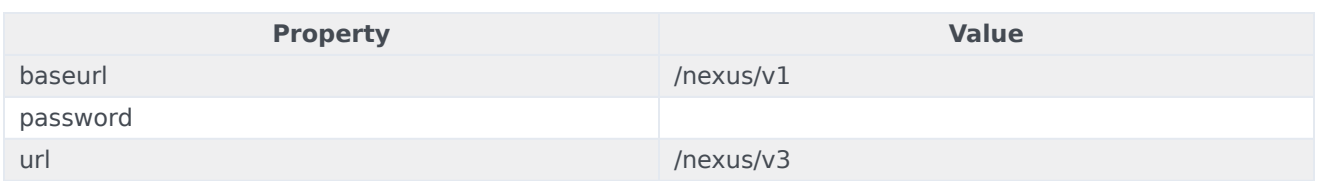